# **Guía de operación 2951**

### **Acerca de este manual**

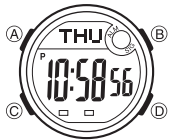

• Las operaciones de botón se indican usando las letras mostradas en la ilustración. • Cada sección de este manual le proporciona la

información que necesita para realizar las operaciones en cada modo. Detalles adicionales e información

técnica pueden encontrarse en la sección "Referencia".

### **Guía general**

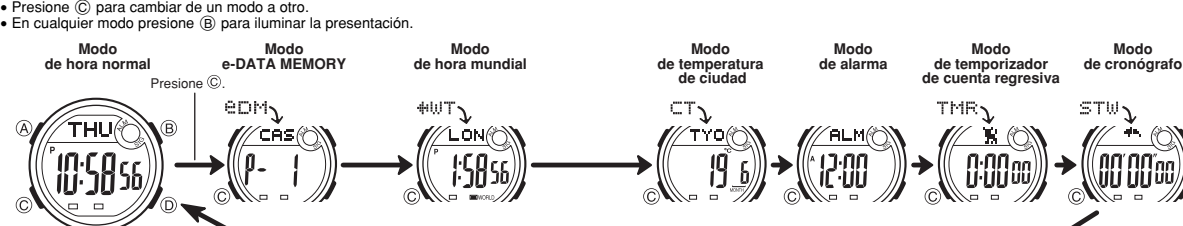

### **Hora normal**

Para ajustar y ver la hora y fecha actual utilice el modo de hora normal. • Presionando D en el modo de hora normal realiza un ciclo a través de los formatos de pantalla disponibles como se muestra a continuación.

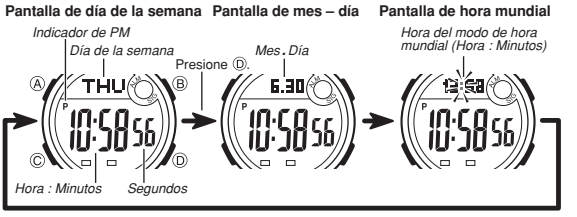

**¡Lea ésto antes de ajustar la hora y fecha!**<br>Las horas visualizadas en el modo de hora normal y modo de hora mundial se encuentran<br>vinculadas. Debido a ésto, asegúrese de seleccionar un código de ciudad local para su<br>ciud **Para ajustar la hora y fecha**

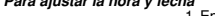

1. En el modo de hora normal, mantenga presionado @<br>hasta que los segundos comiencen a destellar, lo cual<br>indica la pantalla de ajuste.<br>2. Presione © para mover la parte destellante en la  $\frac{1}{2}$ SET $\odot$  $\hat{B}$ 

secuencia mostrada a continuación para seleccionar los otros ajustes. /o

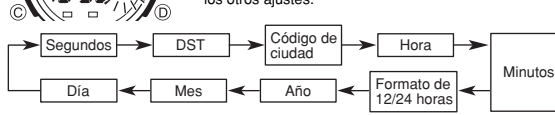

3. Cuando el ajuste que desea cambiar se encuentra destellando, utilice D y B para cambiarlo como se describe a continuación.

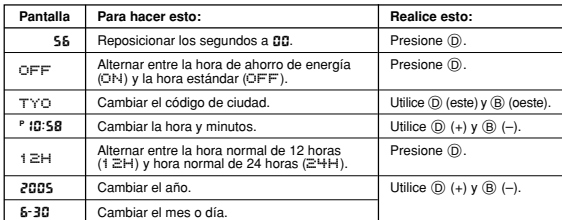

• Para una información completa sobre los códigos de ciudades disponibles, vea la tabla "City Code Table" (Tabla de código de ciudades). • Para los detalles acerca del ajuste DST, vea la parte titulada "Hora de ahorro de

energía (DST)".<br>4. Presione (& para salir de la pantalla de ajuste.<br>6. Con el formato de 12 horas, el indicador **P** (PM) aparece a la izquierda de los<br>dígitos de hora para las horas en la extensión del mediodía hasta las 1

• Con el formato de 24 horas, las horas se visualizan en la extensión de 0:00 a 23:59,

sin ningún indicador.<br>• El formato de hora normal de 12/24 horas que selecciona en el modo de hora<br>• El día de la semana se visualiza automáticamente de acuerdo con los ajustes de<br>• El día de la semana se visualiza automát

### **Hora de ahorro de energía (DST)**

La hora de ahorro de energía (hora de verano) avanza el ajuste de la hora en una hora desde la hora estándar. Recuerde que no todos los países o aun áreas locales utilizan la hora de ahorro de energía.

**Para alternar la hora del modo de hora normal entre la hora DST y hora estándar**

**SONS(O)**  $\widehat{B}$ **TSO S6** o) 11 *Indicador DST* 

1. En el modo de hora normal, mantenga presionado @<br>
hada que los segundos comiencen a destellar, lo cual<br>
indica la pantalla de ajuste.<br>
2. Presione © para visualizar la pantalla de ajuste DST.<br>
3. Presione © para visuali

### **Memoria e-DATA MEMORY**

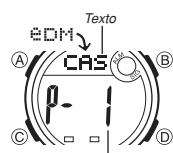

O) *Número de registro (número de página)* 

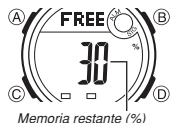

- D y B para visualizar la pantalla de memoria restante. Si se muestra 0 **%** como la memoria restante,
- 
- 
- 
- 
- indica la pantalla de ajuste .<br>
 La pantalla de ajuste también muestra el número de registro que se asigna automáticamente al registro nuevo.<br>
7. Imprese el texto que desea.<br>
3. Imprese el texto que desea.<br>
 Cuando ingr
- 
- 4. Presione ( $\hat{\theta}$ ) para almacenar sus datos y retornar a la pantalla de registro del modo<br>
e-DATA MEMORY (sin el cursor).<br>
 Presionando ( $\hat{\theta}$ ) ocasiona que el mensaje SET aparezca durante alrededor de dos<br>
segundos
- más largo se desplaza continuamente de derecha a izquierda. El último carácter se<br>indica por el símbolo ¶ después del mismo. Presione @ para parar y reiniciar el<br>desplazamiento secuencial.<br>• Los registros se almacenan den
- 

*Para llamar los registros de la memoria e-DATA MEMORY***<br>En el modo e-DATA MEMORY, presione © para realizar un ciclo a través de los<br>registros de la memoria e-DATA MEMORY, como se muestra a continuación.** 

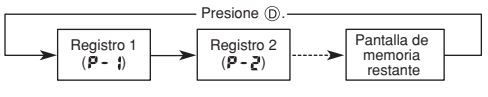

Puede usar la memoria e-DATA MEMORY del reloj para<br>almacenar direcciones electrónicas, URL de páginas Web<br>● Todas las operaciones en esta sección se realizan en el<br>● Todas las operaciones en esta sección se realizan en el presionando  $\circledcirc$ .

**Gestión de la memoria e-DATA MEMORY**<br>La memoria e-DATA MEMORY puede retener hasta un<br>total de 315 caracteres, mientras que cada registro puede retener hasta 63 caracteres. El número máximo de registros depende en el número de caracteres por<br>registros depende en el número de caracteres por

- registro, como se muestra a continuación. 63 caracteres por registro: 5 registros. 7 o menos caracteres por registro: 40 registros.
- 

**Para crear un registro nuevo en la memoria e-DATA MEMORY** 1. En el modo e-DATA MEMORY, presione al mismo tiempo

- significa que la memoria está llena. Para almacenar<br>otro registro, primero deberá borrar algunos registros<br>almacenados en la memoria.<br>2. Mantenga presionado (a) hasta que el cursor<br>destellante (iii) aparezca sobre la prese
- 
- 
- 

**CASIO** 

# **Guía de operación 2951**

## **CASIO**

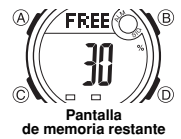

• El valor sobre la pantalla de la memoria restante es el porcentaje que se encuentra todavía disponible. No indica el número de registros que pueden almacenarse.

- **Para editar un registro de la memoria e-DATA MEMORY** 1. En el modo e-DATA MEMORY, utilice D para visualizar el registro que desea editar. 2. Mantenga presionado A hasta que el cursor aparezca destellando sobre la
- 
- 
- presentación.<br>3. Utilice ⓒ para mover la parte destellante al carácter que desea cambiar.<br>4. Utilice ⓪ (+) y ⑧ (-) para cambiar el carácter.<br>5. Después de realizar los cambios que desea, presione ④ para almacenarlos y<br>ret

- **Para borrar un registro de la memoria e-DATA MEMORY** 1. En el modo e-DATA MEMORY, utilice D para visualizar el registro que desea borrar. 2. Mantenga presionado A hasta que el cursor aparezca destellando sobre la
- 
- 
- presentación.<br>3. Presione al mismo tiempo  $\circledB$  y  $\circledD$  para borrar el registro.<br>• El mensaje CLF: aparece para indicar que el registro está siendo borrado.<br>Isspués de que se borra el registro, el cursor aparece sobre l
- 

### **Hora mundial**

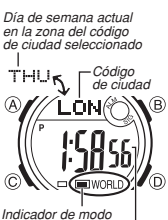

La hora mundial muestra la hora actual en 30 ciudades<br>(27 zonas horarias) alrededor del mundo.<br>• Todas las operaciones en esta sección se realizan en el<br>• modo de hora mundial, al que ingresa presionando ©. **Para ver la hora en otro código de ciudad** En el modo de hora mundial, presione D para pasar visualizando a través de los códigos de ciudades (zonas

horarias) al este.<br>• Para una información completa sobre los códigos de<br>ciudades, vea la tabla "City Code Table" (Tabla de<br>código de ciudades).<br>• Si la hora actual mostrada para una ciudad está

- equivocada, verifique la hora del modo de hora normal y
- los ajustes de la ciudad local, y realice los cambios necesarios.

el código de ciudad (zona horaria) cuyo ajuste de hora

### *del código de ciudad seleccionado*  **Para alternar un código de ciudad entre la hora estándar y hora de ahorro de energía** 1. En el modo de hora mundial, utilice D para visualizar  $\overline{B}$

*Hora actual en la zona* 

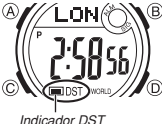

- estándar/hora de ahorro de energía desea cambia 2. Mantenga presionado A durante un segundo para alternar entre la hora de ahorro de energía (se visualiza el indicador DST) y hora estándar (no se visualiza el
- indicador DST). El indicador DST se encuentra sobre la presentación
- siempre que visualiza un código de ciudad para el cual<br>se encuentra activado la bora de ahorro de energía.<br>• Tenga en cuenta que el ajuste de hora DST/hora<br>estándar afecta solamente el código de ciudad<br>visualizado. Los otr

### **Temperatura de ciudad**

*Temperatura alta promedio*  En el modo de temperatura de ciudad, la presentación

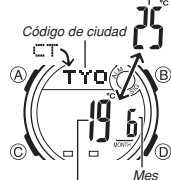

*Temperatura baja promedio* 

muestra las temperaturas mensuales alta y baja promedio de 30 ciudades alrededor del mundo.

- **Notas**<br>• Las temperaturas visualizadas son promedios mensuales.<br>• No aseguran que la temperatura en cualquier fecha<br>• particular, caiga dentro de la gama indicada.<br>• Los valores promedios de las temperaturas altas y
- bajas, alternan sobre la presentación en intervalos de
- dos segundos.<br>• La pantalla que aparece primero es para la ciudad y<br>mes que había sobre la presentación, al salir la última<br>vez del modo de temperatura de ciudad.<br>• Todas las operaciones en esta sección se realizan en el<br>m
- presionando C

- 
- 
- **Para ver los datos de la temperatura de ciudad**<br>1. En el modo de temperatura de ciudad, presione ⓒ para desplazar los códigos de<br>2. Presione ④ para visualizar los datos para el mes siguiente.<br>2. Presione ④ para visualiza
- titulada "City Code Table" (Tabla de códigos de ciudades).

*Para especificar la unidad de temperatura***<br>Mientras el reloj se encuentra en el modo de temperatura, presione ⑧ y ⑨ al mismo<br>tiempo para alternar entre Celsius (°C) y Fahrenheit (°<b>F**).

### **Alarma**

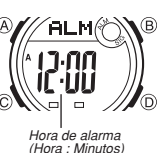

Cuando la alarma diaria se encuentra activada, el tono de alarma suena cuando se alcanza la hora de alarma. También puede activar una señal horaria que ocasiona que el reloj emita dos zumbidos a cada hora sobre la hora<br>ajustada

ajustada. • El ajuste de alarma (y ajuste de señal horaria) se dispone en el modo de alarma, al cual puede ingresar presionando C.

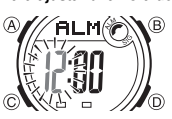

**Para ajustar una hora de alarma** 1. En el modo de alarma, mantenga presionado A hasta que el ajuste de hora de la hora de alarma comience a<br>destellar, lo cual indica la pantalla de ajuste.<br>• Esta operación activa automáticamente la alarma normal.<br>2. Presione © para mover la parte destellante entre la<br>hora y

3. Mientras un ajuste está destellando, utilice D (+) y B (–) para cambiarlo.

• Con el formato de 12 horas, ajuste la hora correctamente como AM (indicador **A** ) o PM (indicador **P**). 4. Presione A para salir de la pantalla de ajuste.

### **Operación de alarma**

El tono de alarma suena a la hora preajustada durante 20 segundos, sin tener en<br>consideración del modo en que se encuentra el reloj.<br>● Para parar el tono de alarma después que comienza a sonar, presione cualquier botón.

**Para probar la alarma**

En el modo de alarma, mantenga presionado D para hacer sonar la alarma.

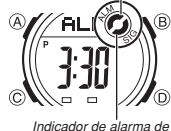

*despertador* 

**Para activar y desactivar la alarma diaria y señal horaria**<br> *Indicador de activación* a través de los ajustes de activación y desactivación<br> *de alarma* la diario de activación y desactivación o desactivación como se muestra a continuación. **Indicador de activación de alarma/Indicador de activación de señal horaria**  $\frac{1}{\sqrt{\frac{2}{n}}\sqrt{\frac{2}{n}}}}$ **N-4**  $\sum_{s=0}^{\infty}$ پ Alarma Alarma Alarma activada desactivada activada desactivada Señal horaria Señal horaria

Señal horaria desactivada Señal horaria activada iorum<br>vada activada

- El indicador de activación de alarma destella mientras la alarma está sonando.
- 
- El indicador de activación de señal horaria se muestra sobre la presentación en todos los modos.

### **Temporizador de cuenta regresiva**

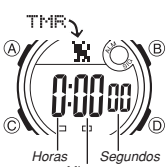

Puede ajustar el temporizador de cuenta regresiva dentro<br>de una extensión de un minuto a 24 horas. Una alarma<br>suena cuando la cuenta regresiva llega a cero.<br>• También puede seleccionar la repetición automática,<br>• que reini

• Las funciones del temporizador de cuenta regresiva se disponen en el modo de temporizador de cuenta regresiva, a la cual puede ingresar usando C.

*Minutos* 

*Para usar el temporizador de cuenta regresiva*<br>Presione ① mientras el reloj se encuentra en el modo de temporizador de cuenta

- regresiva, para iniciar la operación del temporizador de cuenta regresiva.<br>• Cuando se alcanza el final de la cuenta regresiva y la repetición automática está<br>• desactivada, la alarma suena durante 10 segundos o hasta que
- 
- 
- 
- activada, la alarma suena, pero la cuenta regresiva se inicia de nuevo<br>automáticamente siempre que la cuenta regresiva llega a cero.<br>• La operación de medición del temporizador de cuenta regresiva continúa aun si sale<br>del

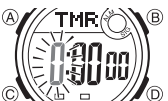

**Para ajustar el temporizador de cuenta regresiva**<br>
a inicio de la cuenta regresiva se<br> **A de la cuenta regresiva**<br>
de la cuenta regresiva, mantenga<br>
de la cuenta regresiva, mantenga<br>
de inicio de la cuenta regresiva comie

- cual indica la pantalla de ajuste.<br>
Si el tiempo de inicio de la cuenta regresiva no se<br>
visualiza, utilice el procedimiento en la parte titulada<br>
"Para usar el temporizador de cuenta regresiva" para<br>
visualizarlo.<br>
2. Pre
- otros ajustes.

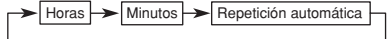

2

# **Guía de operación 2951**

## **CASIO**

3. Mientras un ajuste está destellando, utilice  $\textcircled{D}$  y  $\textcircled{B}$  para cambiarlo como se describe a continuación.

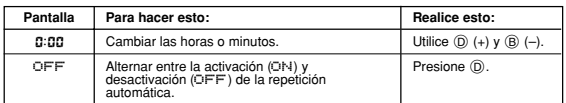

• Para especificar un tiempo inicial de la cuenta regresiva a 24 horas, ajuste **0:00.**<br>4. Presione @ para salir de la pantalla de ajuste.<br>• Mientras esta función se encuentra activada, el indicador ( ) de activación de

repetición automática aparece sobre la presentación.

• El uso frecuente de la repetición automática y la alarma pueden agotar la energía de la pila.

### **Cronógrafo**

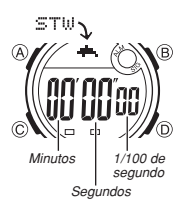

- El cronógrafo le permite medir el tiempo transcurrido,<br>tiempos fraccionados y dos llegadas a meta.<br>• La gama de presentación del cronógrafo es 59 minutos,<br>• 59,99 segundos. • El cronógrafo continúa funcionando, reiniciándose desde cero luego de que alcanza su límite, hasta que lo para.
- La operación de medición de cronógrafo continúa aun si sale del modo de cronógrafo.<br>• Saliendo del modo de cronógrafo mientras un tiempo
- Saliendo del modo de cronógrafo mientras un tiempo<br>fraccionado se encuentra fijo sobre la presentación,<br>borra el tiempo fraccionado y retorna a la presentación<br>del tiempo transcurrido.<br>• Todas las operaciones en esta se
	-

### **Para medir tiempos con el cronógrafo**

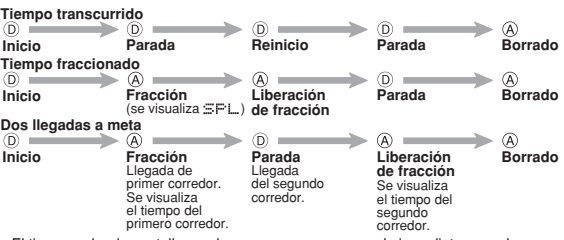

• El tiempo sobre la pantalla puede no aparecer o pararse de inmediato, cuando presiona un botón para parar la medición de tiempo o para realizar una operación de fracción. A pesar de esto, el tiempo registrado por su operación de botón es precisa.

### **Referencia**

 $\sqrt{2}$ 

Esta sección contiene información técnica y más detallada acerca de las operaciones del reloj. También contiene precauciones y notas importantes acerca de las variadas características y funciones de este reloj.

### **Presentación automática**

 $\widetilde{\mathsf{THU}}$ 

<u> 10:5056,</u>

®.

La presentación automática cambia continuamente los contenidos de la presentación digital.

*Para desactivar la presentación automática***<br>Para desactivar la presentación automática presione<br>cualquier botón (excepto el botón ®).** 

**Para activar la presentación automática**<br>En el modo de hora normal, sostenga presionado ⓒ durante<br>unos tres segundos hasta que el reloj emita zumbidos.<br>● Tenga en cuenta que la presentación automática no<br>puede llevarse a se encuentra sobre la presentación.

### **Ingresando un texto** *Cursor*

A continuación se describe cómo ingresar un texto en el modo e-DATA MEMORY.

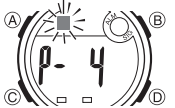

**Para ingresar caracteres** 1. Cuando el cursor se encuentra sobre la presentación,

utilice D y B para realizar un ciclo a través de las letras, números y símbolos disponibles, en la secuencia mostrada a continuación.

Presione  $\overline{0}$ .  $\longrightarrow$   $\longleftarrow$  Presione  $\overline{0}$ .

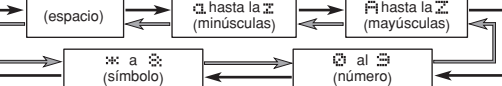

- 」←
- 2. Cuando el carácter que desea se encuentra en la posición del cursor, presione C para mover el cursor hacia la derecha. 3. Repita los pasos 1 y 2 para ingresar el resto de los caracteres que desea. • Para una información acerca de los caracteres que pueden ingresarse, vea la lista

## "Character List" (Lista de caracteres).

- **Funciones de retorno automático** Si deja el reloj en el modo e-DATA MEMORY, modo de temperatura de ciudad o modo de alarma durante dos o tres minutos sin realizar ninguna operación, el reloj cambia automáticamente al modo de hora normal.
- Si deja una pantalla de ajuste con los dígitos destellando o un cursor sobre la<br>presentación durante dos o tres minutos sin realizar ninguna operación, el reloj<br>almacena automáticamente cualquier ajuste que ha realizado sale de la pantalla de ajustes.

### **Desplazamiento**

Los botones ⑧ y ⑨ se utilizan en los variados modos y pantallas de ajuste para<br>pasar a través de los datos sobre la presentación. En la mayoría de los casos,<br>manteniendo presionado estos botones durante una operación de de

**Pantallas iniciales**<br>Cuando se ingresan los modos e-DATA MEMORY, hora mundial o temperatura de<br>ciudad, los datos que estaba viendo la última vez al salir del modo son los datos que<br>aparecerán primero.

### **Hora normal**

- Reposicionando los segundos a **88** mientras la cuenta actual se encuentra en la extensión de 30 a 59, ocasiona que los minutos aumenten en 1. En la extensión de<br>00 a 29, los segundos se reposicionan a **88** sin cambiar l
- 
- El calendario completamente incorporado en su reloj, permite automáticamente las<br>diferentes extensiones de los meses y años bisiestos. Una vez que ajusta la fecha,<br>no hay razón para cambiar la fecha excepto después de reem **Hora mundial**

- La cuenta de segundos de la hora mundial se encuentra sincronizada con la cuenta de segundos del modo de hora normal.
- La hora mundial que aparece en la parte superior de la pantalla del modo de hora<br>mundial, siempre utiliza el formato de 24 horas, sin consideración del ajuste de<br>12/24 horas actual del reloj.<br>• La hora actual en todas la
- acuerdo con la diferencia de la Hora Media de Greenwich (GMT) para cada ciudad,
- basado en el ajuste de hora de ciudad local en el modo de hora normal. La diferencia GMT es la diferencia horaria de la zona horaria en donde se ubica la ciudad desde la Hora Media de Greenwich.
- La diferencia GMT se calcula basado en los datos de la Hora Universal Coordinada La dile<br>(UTC).

### **Precauciones con la luz de fondo**

La luz de fondo utiliza un panel EL (electroluminiscente) que ocasiona que la pantalla entera se ilumine para una fácil lectura en la oscuridad. En cualquier modo, presione ® para iluminar la presentación durante alrededor de

dos segundos. • El panel electroluminiscente que proporciona la iluminación pierde su poder de

- 
- iluminación luego de un largo tiempo de uso.<br>● La iluminación provista por la luz de fondo puede ser difícil de ver cuando se<br>● El reloj puede emitir un sonido audible siempre que la presentación se ilumina. Esto<br>● El rel falla de funcionamiento.
- La luz de fondo se desactiva automáticamente siempre que suena una alarma. • El uso frecuente de la luz de fondo acorta la duración de pila.

### **Character List**

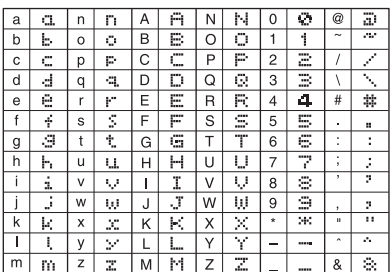

### **City Code Table**

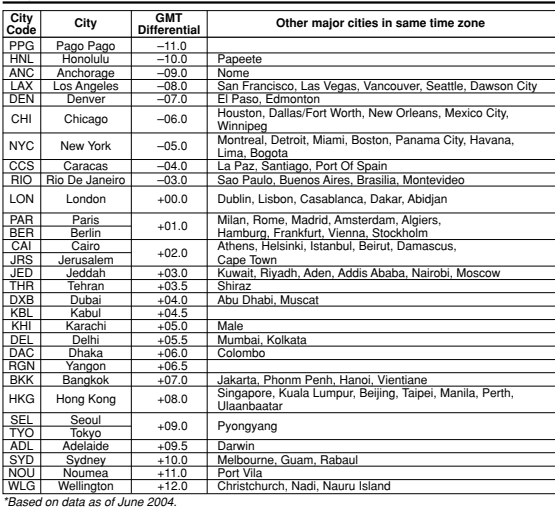